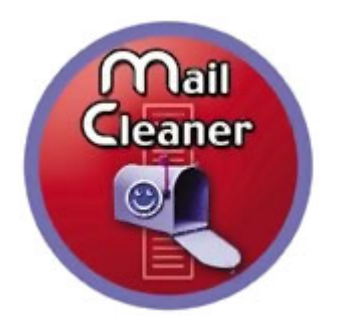

# **Utilisation de MailCleaner avec Lotus Notes**

**Solution d'extraction et d'expédition des informations pertinentes pour traitement par MailCleaner.net**

> Marc Croteau NetExpert SA Nov. 2004

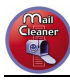

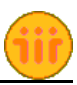

### **Table des matières**

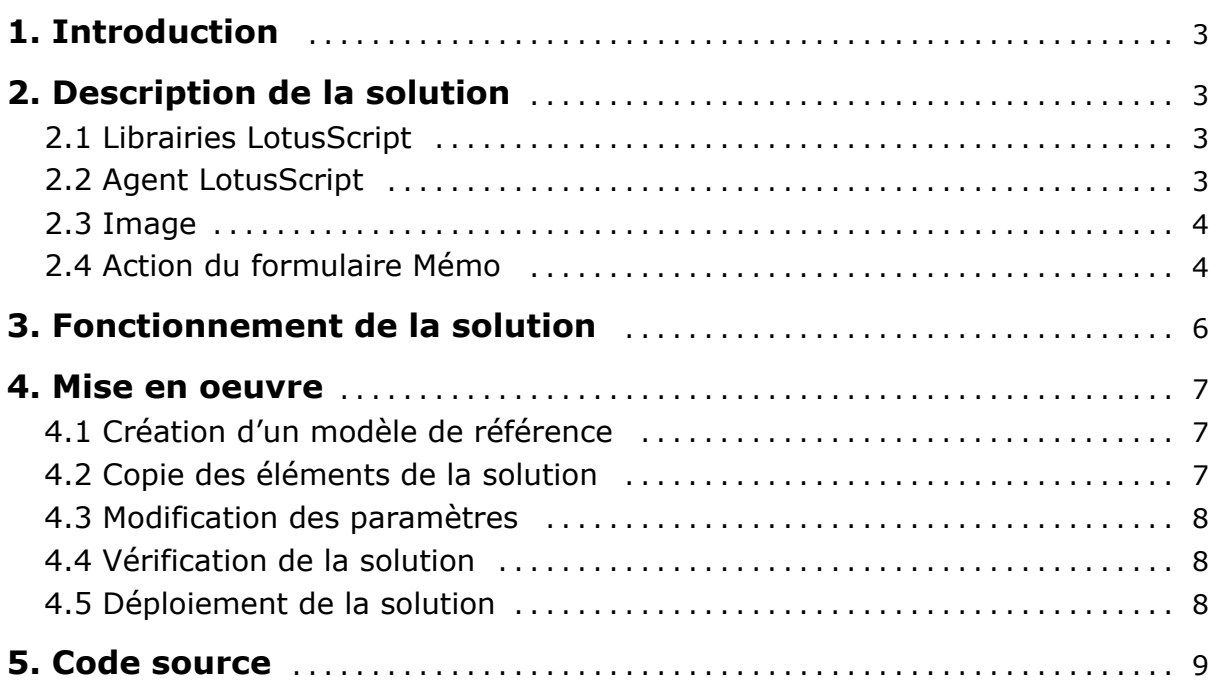

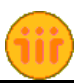

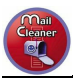

#### **1. Introduction**

Lotus Notes ne comporte pas d'option qui permette d'envoyer les entêtes des messages en provenance d'Internet. Ce document et le modèle de base Lotus Notes qui l'accompagne décrit une solution qui permet d'ajouter cette fonction dans Lotus Notes afin que les utilisateurs puissent facilement expédier les "faux négatifs" et "faux positifs" en provenance d'Internet et qui ont été traités par Mail Cleaner.

De par la nature particulière du champ *Received* des messages en provenance d'Internet, il est nécessaire de faire appel à l'API Lotus Notes; c'est le but des librairies. Avec ces librairies, il est alors possible de récupérer les informations contenues dans ce champ qui est composé d'autant d'occurences que le nombre de serveurs par lesquels a transité le message:

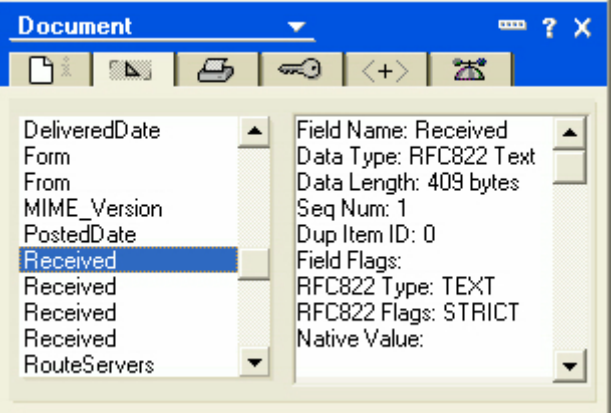

### **2. Description de la solution**

La solution est relativement simple à mettre en oeuvre, mais nécessite des connaissances de base en développement Lotus Notes. Elle est composée des éléments suivants:

- 4 librairies LotusScript
- 1 Agent LotusScript
- 1 Image
- 1 Action

#### **2.1 Librairies LotusScript**

La fonction de ces librairies est d'interfacer l'agent avec l'API Lotus Notes. Ces librairies sont situées dans "Shared Code - Script Libraries" du modèle.

#### **2.2 Agent LotusScript**

La fonction de cet agent est de:

- Récupérer les informations des entêtes Internet du message reçu
- Formatter un message comportant ces entêtes
- y Expédier ce message à analyse@mailcleaner.net

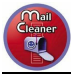

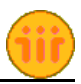

Cet agent doit être légèrement paramétré afin de détecter correctement le préfixe ajouté par MailCleaner dans le sujet du message. L'écran suivant montre la partie du code qui doit être revue avant de pouvoir utiliser correctement cet agent:

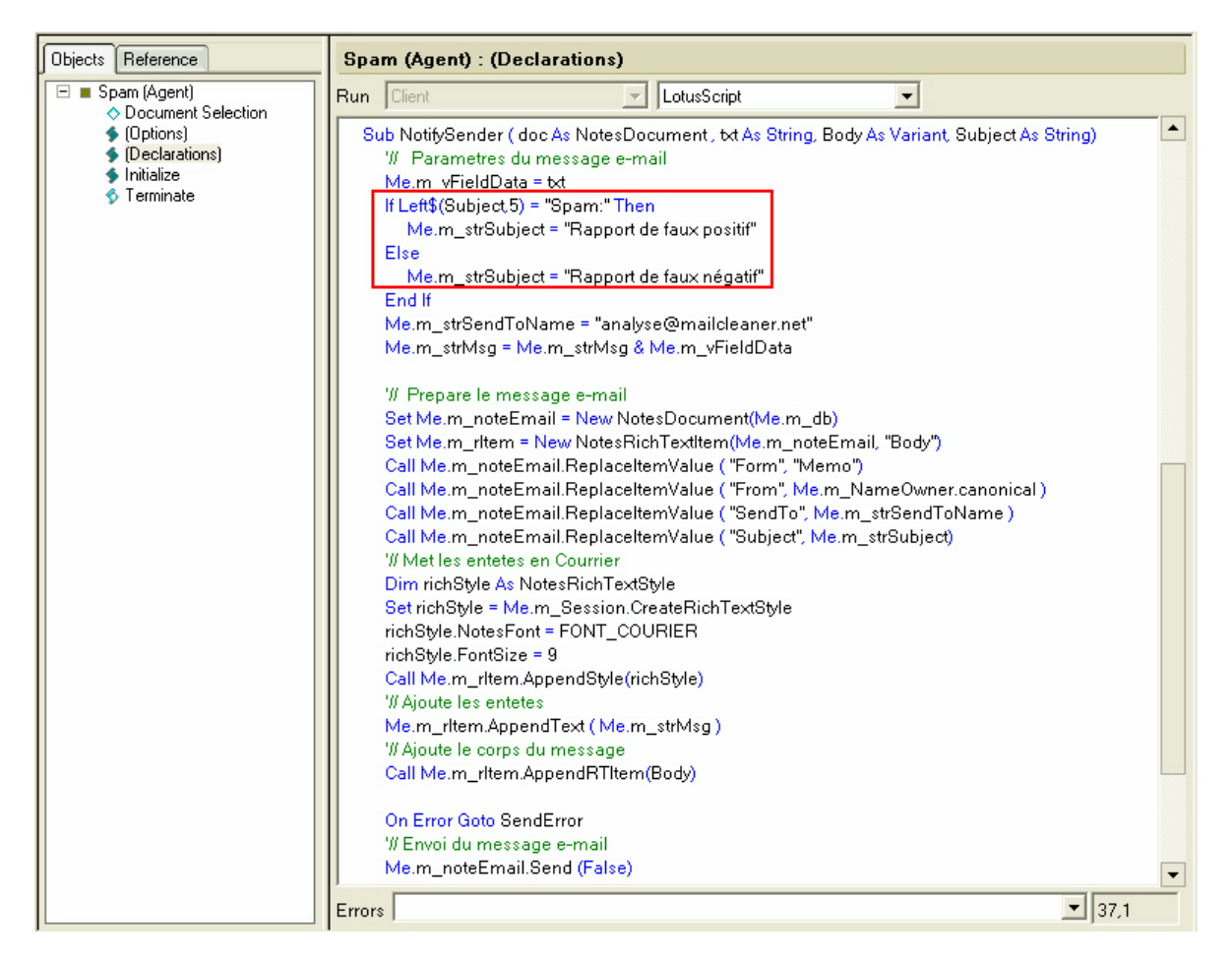

Les modifications concernent deux paramètres:

- La longueur du préfixe
- Le texte du préfixe, tel qu'il a été spécifié dans les paramètres de MailCleaner

Il est aussi possible de modifier le sujet du message envoyé à analyse@mailcleaner.net.

Cet agent est situé dans "Shared Code - Agents" du modèle.

#### **2.3 Image**

Afin de distinguer cet agent parmis les autres boutons affichés dans le masque "Mémo", nous lui avons assigné une image. Cette image est située dans "Shared Resources - Images" du modèle et est utilisée par l'action du formulaire Mémo.

#### **2.4 Action du formulaire Mémo**

Un bouton a été ajouté au formulaire Mémo. Ce bouton peut être inséré n'importe où mais il est recommandé de l'insérer vers la fin des options existantes. Après [Options], par exemple.

Cette action est située dans le formulaire Mémo, lui-même situé dans "Forms" du modèle.

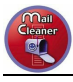

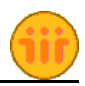

Cette action est un bouton qui permet d'exécuter l'agent en prenant en compte les données du message actuellement ouvert. L'action fournie dans le modèle possède une particularité qui permet de n'afficher ce bouton que pour les messages en provenance d'Internet. Le titre affecté à l'action est aussi différent en fonction du sujet du message:

- Si le préfixe {Spam} est présent, le bouton va afficher un titre "Marquer Faux Spam"
- Si le préfixe {Spam} n'est pas présent, le bouton va afficher un titre "Marque Spam"

Ces trois particularités permettent de gérer tous les cas de figure des messages en provenance ou non d'Internet et identifiés ou non comme Spam.

Les écrans suivants montrent le détail de cette action:

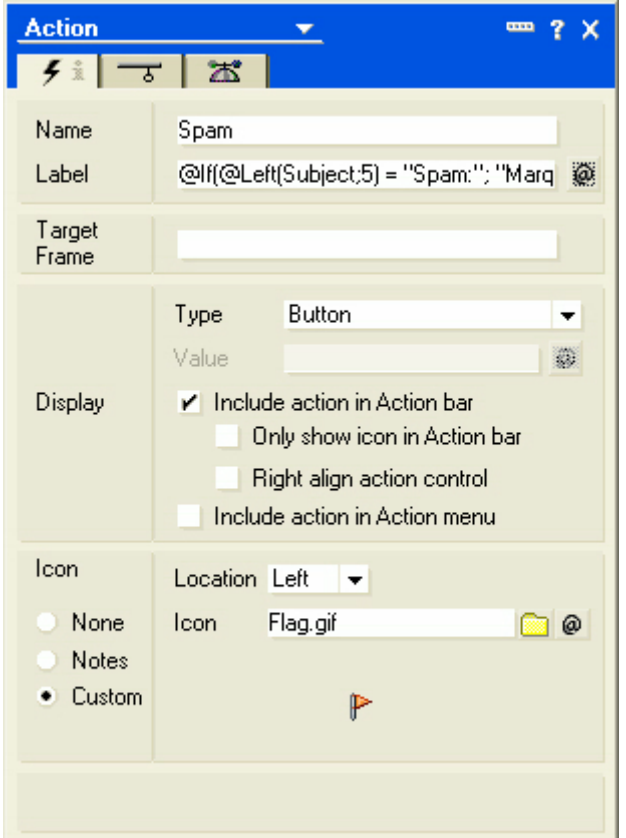

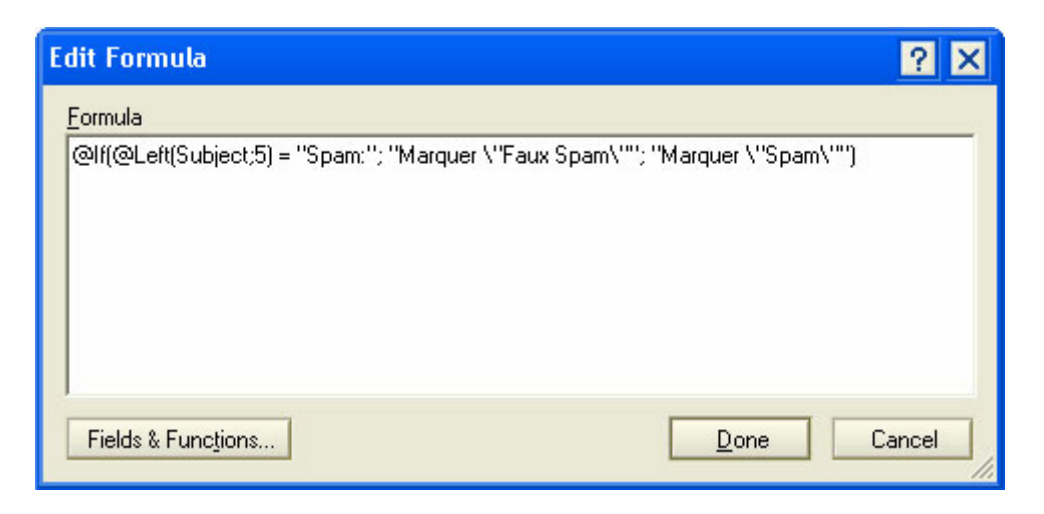

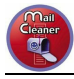

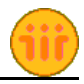

Vous pouvez remarquer que le début de la formule d'affichage du titre est identique à celle qui doit être paramétrée dans l'agent. C'est ici aussi le cas:

- La longueur du préfixe doit être vérifiée / corrigée
- Le texte du préfixe doit correspondre a celui qui a été spécifié dans les paramètres de MailCleaner

**Note:** Dans le cas où Lotus Notes version 5.x est utilisé au sein de votre entreprise, l'affichage du titre de l'action ne peut utiliser une formule. Dans ce cas, vous devez créer une deuxième action identique à la première. Ces deux actions devront comporter une formule peremettant d'afficher soit l'une, soit l'autre en fonction du titre du message.

Cette formule est gérée dans les options de l'action comme le montre l'écran suivant:

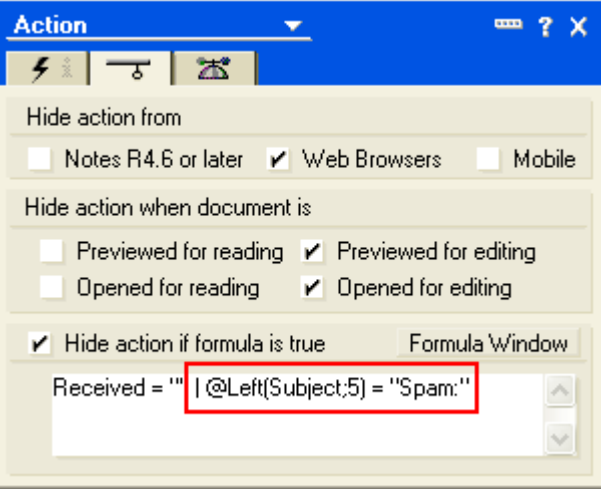

#### **3. Fonctionnement de la solution**

Après la description des divers éléments de la solution, vous devez être en mesure de comprendre son fonctionnement:

- L'utilisateur ouvre un message
- Un bouton (Action) avec une image est affiché ou non en fonction de la provenance (Internet ou interne) du message
- Le texte de ce bouton diffère selon les résultats du filtre de MailCleaner
- L'utilisateur souhaite que ce message soit analysé par l'équipe de MailCleaner; il clique sur le bouton
- Le bouton appelle l'agent
- L'agent s'initialise en appelant les librairies
- L'agent s'exécute:
	- Les entêtes du message sont récupérées
	- Un message est créé avec ces entêtes et le contenu du mesage d'origine
	- Ce message est envoyé à l'équipe de MailCleaner
- y Un message de confirmation est présenté à l'utilisateur

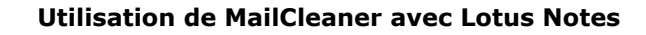

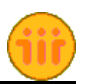

#### **4. Mise en oeuvre**

La mise en oeuvre de la solution nécessite quelques connaissances de base sur l'utilisation de Lotus Notes Designer afin de pouvoir manipuler les divers éléments du modèle ci-joint.

#### **4.1 Création d'un modèle de référence**

La première étape consiste à créer un nouveau modèle basé sur celui utilisé dans l'entreprise. Pour ce faire, créer une nouvelle copie du modèle (fichier NTF) utilisé lors de la création de nouveaux utilisateurs.

Identifier ensuite ce modèle afin de le distinguer du modèle standard.

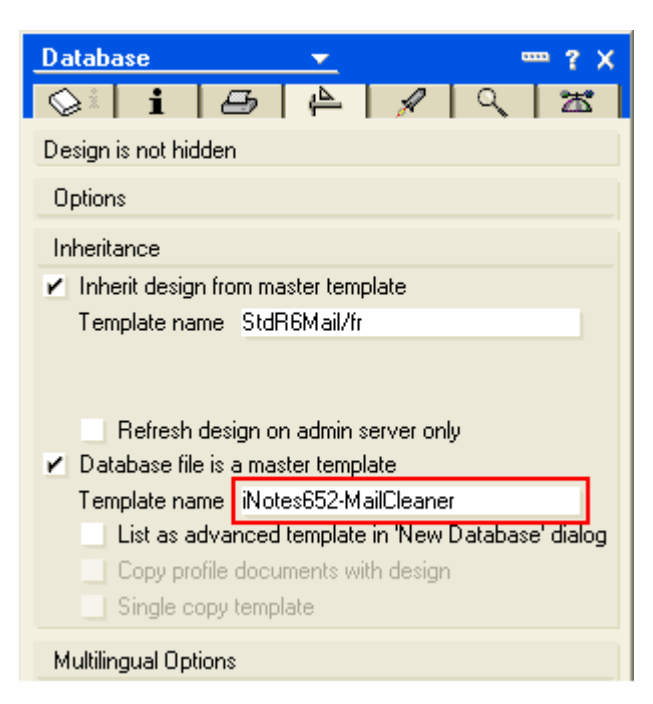

#### **4.2 Copie des éléments de la solution**

Dans Lotus Notes Designer, ouvrir le modèle nouvellement créé ainsi que le modèle fourni. Surtout, **ne pas ouvrir le modèle fourni dans le client Lotus Notes** car celui-ci ne comporte que les éléments de la solution et provoquerait un nombre important d'erreurs qui nécessiteraient un redémarrage du client Lotus Notes.

Depuis chacune des section où se trouvent les éléments de la solution (Cf. Descrption de la solution ci-dessus), effectuer un Copier/Coller des éléments présents du modèle fourni vers le nouveau modèle basé sur votre modèle standard.

Vous devriez avoir copié sept éléments en tout:

- 4 librairies LotusScript LibApiDeclarations, LibDesign, LibFunctions, LibRichText
- 1 Agent LotusScript Spam
- 1 Image Flag.gif
- 1 Action du formulaire Mémo Spam

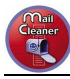

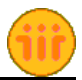

#### **4.3 Modification des paramètres**

Tel que cité plus haut, vous devez modifier les paramètres relatifs au préfixe ajouté par MailCleaner. Cette modification doit être effectuée dans les deux éléments suivants:

- Agent LotusScript Spam Initialize
- y Formulaire Mémo Action Spam Label

#### **4.4 Vérification de la solution**

Avant de déployer la solution sur l'ensemble des boîtes aux lettres, vous pouvez la vérifier sur une boîte de test ou votre propre boîte aux lettres.

Prenons le cas de votre boîte aux lettres (BAL):

- y Effectuer une sauvegarde du "Design" de votre BAL: Clique-droit sur son icône Base de données - Nouvelle Copie - Ne copier que la structure
- Appliquez ensuite le nouveau modèle: Clique-droit Remplacer la structure
- y Remplacer l'adresse *analyse@mailcleaner.net* dans l'agent Spam par la vôtre
- Ouvrir un message en provenance de Notes, vous ne devriez pas voir le bouton
- \* Ouvrir un message en provenance d'Internet, vous devriez voir le nouveau bouton
- Cliquer sur le bouton
- Regardez votre courrier en arrivée, vous devriez avoir une copie du message tel qu'il aurait été envoyé à *analyse@mailcleaner.net*.
- y Re-remplacer la structure de votre base pour remettre l'adresse du destinataire à *analyse@mailcleaner.net*.

#### **4.5 Déploiement de la solution**

Pour déployer la solution sur les boîtes aux lettres des utilisateurs, il suffit d'appliquer le nouveau modèle qui comprend les éléments de la solution sur l'ensemble des boîtes aux lettres.

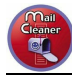

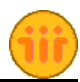

#### **5. Code source**

Lotus Notes Database Synopsis - Generated at 15:01:46 on 19.11.2004

#### **Form Information**

**Name: Mémo**

## **Subcomponents:**

**Action: Spam**

#### **Code Library Information**

Last Modification: **LotusScript Code:** Option Public Option Declare %INCLUDE "apidefs.lss"

**LotusScript Code:** Option Public Option Declare Use "libFunctions" %INCLUDE "rtDesign"

Last Modification: 19.11.2004 14:38:17 **LotusScript Code:** Option Public Option Declare Use "libApiDeclarations" %INCLUDE "libFunctions"

**LotusScript Code:** Option Public Option Declare 'Use "libFunctions" Use "libDesign" %INCLUDE "rtLibrary"

#### **Agent Information**

**Name: Spam**

Last Modification: 19.11.2004 14:38:17 Comment: [Not Assigned] Shared Agent: Yes Type: LotusScript State: Disabled Trigger: 2002 12:30 2012 12:30 2012 12:30 2012 12:30 2012 12:30 2012 12:30 2012 12:30 2012 12:30 2012 12:30 2012 12:30 2012 12:30 2012 12:30 2012 12:30 2012 12:30 2012 12:30 2012 12:30 2012 12:30 2012 12:30 Trigger:<br>
Manually From Actions Menu<br>
Acts On:<br>
Acts On: **LotusScript Code:** Option Declare Option Compare Nocase Use "libRichText" '// Agent Spam: '// Marc Croteau - NetExpert SA - 8.11.2004 Class SpamApplication Public m\_calprofile As notesdocument Private m\_Session As notessession

Alias: **Memo** 

Simple Action: Run 'Spam' agent

**Name:** libApiDeclarations<br>Last Modification: last Modification: last Modification: last Modification: last Modification: last Modification

**Name:** libDesign<br>Last Modification: last Modification: last Modification: last Modification: last Modification: last Model Manag 19.11.2004 14:38:17

**Name: Name: name: name: name: name: name: libFunctions** 

**Name:** last Modification: last Modification: last Modification: last Modification: last Modification: last Modification: last Modification: last Modification: last Modification: last Modification: last Modification: last Last Modification: 19.11.2004 14:38:17

Selected documents

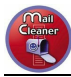

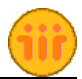

Private m\_db As notesdatabase Private m\_noteDocument As notesdocument Private m\_noteEmail As NotesDocument Private m\_rItem As notesrichtextitem Private m\_nameOwner As NotesName Private m\_vFieldData As Variant Private m\_strSubject As String Private m\_strSendToName As String Private m\_strMsg As String Declare Public Function run() As Integer Function DisplayWarn(sError As String, nPrompt As Integer, sTitle As String) As Integer DisplayWarn = Messagebox (sError, nPrompt+MB\_ICONEXCLAMATION, sTitle) End Function Sub New Set Me.m Session = New notessession Set Me.m\_db = Me.m\_Session.currentdatabase Set Me.m\_calprofile = Me.m\_db.GetProfileDocument("CalendarProfile") Set Me.m\_nameOwner = New NotesName(Me.m\_calprofile.GetItemValue("Owner")(0)) End Sub Function Run(txt As String, Body As Variant, Subject As String) As Integer Call NotifySender(Me.m\_noteDocument,txt, Body, Subject) End Function Sub NotifySender ( doc As NotesDocument , txt As String, Body As Variant, Subject As String) '// Parametres du message e-mail Me.m\_vFieldData = txt If Left\$(Subject,5) = "Spam:" Then ' Remplacer par le prefixe utilise avec MailCleaner Me.m\_strSubject = "Rapport de faux positif" Else Me.m\_strSubject = "Rapport de faux négatif" End If Me.m\_strSendToName = "analyse@mailcleaner.net" Me.m\_strMsg = Me.m\_strMsg & Me.m\_vFieldData '// Prepare le message e-mail Set Me.m\_noteEmail = New NotesDocument(Me.m\_db) Set Me.m\_rItem = New NotesRichTextItem(Me.m\_noteEmail, "Body") Call Me.m\_noteEmail.ReplaceItemValue ( "Form", "Memo") Call Me.m\_noteEmail.ReplaceItemValue ( "From", Me.m\_NameOwner.canonical ) Call Me.m\_noteEmail.ReplaceItemValue ( "SendTo", Me.m\_strSendToName ) Call Me.m\_noteEmail.ReplaceItemValue ( "Subject", Me.m\_strSubject) '// Met les entetes en Courrier Dim richStyle As NotesRichTextStyle Set richStyle = Me.m\_Session.CreateRichTextStyle richStyle.NotesFont = FONT\_COURIER richStyle.FontSize = 9 Call Me.m\_rItem.AppendStyle(richStyle) '// Ajoute les entetes Me.m\_rItem.AppendText ( Me.m\_strMsg ) '// Ajoute le corps du message Call Me.m\_rItem.AppendRTItem(Body) On Error Goto SendError '// Envoi du message e-mail Me.m\_noteEmail.Send (False) Messagebox "Message envoyé pour traitement du Spam",64, "Information NetExpert" Exit Sub SendError: Messagebox "Une erreur est survenue",48, "Erreur" Exit Sub End Sub End Class Sub Initialize Dim ses As New notessession ' one and only session Dim ndb As notesdatabase ' current DB Dim doc As notesdocument ' current document being processed: Dim doctmp As notesdocument 'used to assign next doc before delete of current doc: Dim dcl As notesdocumentCollection Dim txt As String Dim Spam As New SpamApplication

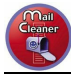

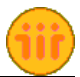

```
Dim Header As String
    Dim Body As Variant
    Dim Subject As String
    Const ITEM_NAME = "Received"
    Const offset = 6Set ndb=ses.CurrentDatabase
    Set dcl = ndb.UnprocessedDocuments
    Dim coll As rtCollection
    Dim io As New rtIO, segment As rtDataSegment
    Dim enum As rtEnumeration
    Set doc = ses.documentcontext
    Header = "===== Message Headers / Entêtes du message =====" & Chr(10)
    Header = Header & "From: " & doc.From(0) & Chr(10)
    Header = Header & "Date: " & doc.DeliveredDate(0) & Chr(10)
    Header = Header & "To: " & doc.EnterSendTo(0) & Chr(10)
    Header = Header & "cc: " & doc.CopyTo(0) & Chr(10)
    Header = Header & "bcc: " & doc.dspBcc(0) & Chr(10)
    Header = Header & "Subject: " & doc.Subject(0) & Chr(10)
    Header = Header & "Return-Path: " & doc.SMTPOriginator(0) & Chr(10)
    Header = Header & "Delivered-To: " & doc.SendTo(0) & Chr(10)
    Set coll = io.getItem (doc, ITEM_NAME)
    If Not coll Is Nothing Then
        Set enum = New rtEnumeration(coll)
        Do While enum.hasmoreElements
            Set segment =enum.nextElement
            txt = txt & "Received: " & segment.readString (offset,segment.length-offset)& Chr(10)
        Loop
    End If
    Header = Header & txt
    Header = Header & "Message-id: " & doc.GetItemValue("$MessageID")(0) & Chr(10)
    Header = Header & "User-Agent: " & doc.User_Agent(0) & Chr(10)
    Header = Header & "MIME-Version: " & doc.MIME_Version(0) & Chr(10)
    Header = Header & Chr(10) & "X-MailCleaner: " & doc.X_MailCleaner(0) & Chr(10)
    Header = Header & "X-MailCleaner-Information: " & doc.X_MailCleaner_Information(0) & Chr(10)
    Header = Header & "X-MailCleaner-SpamCheck: " & doc.X_MailCleaner_SpamCheck(0) & Chr(10)
    Header = Header & "================================================" & Chr(10)
    ' Call Spam.DisplayWarn(Header, 1, "Headers")
    Subject = doc.Subject(0)Set Body = doc.GetFirstItem( "Body" )
    Call Spam.run(Header, Body,Subject)
End Sub
```
#### **Image Information**

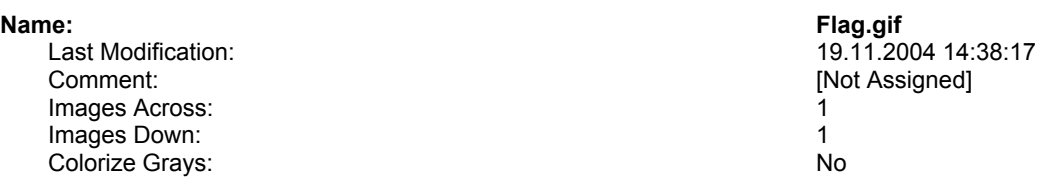